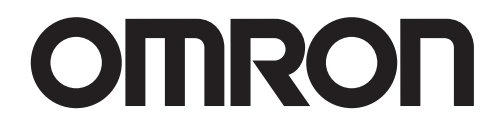

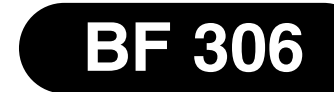

# **Определитель жировых отложений в организме**

# Модель **OMRON BF 306 (HBF306E)**

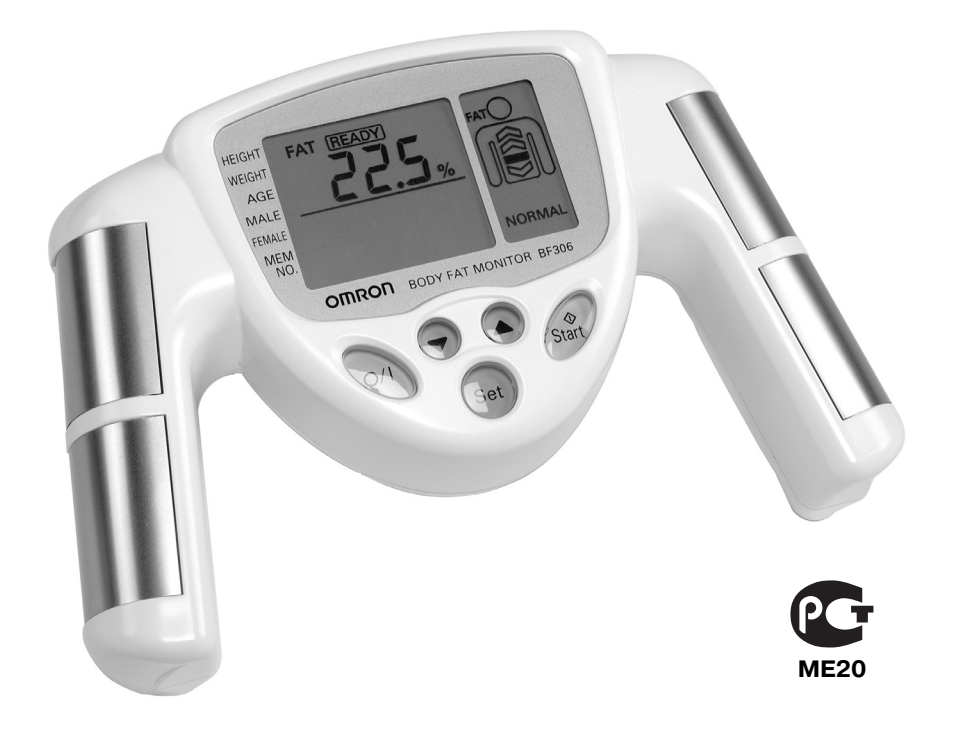

# Руководство по эксплуатации

В Гармонии со Здоровьем

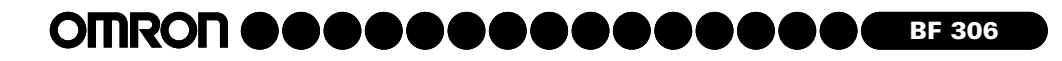

Благодарим Вас за покупку определителя жировых отложений в организме OMRON BF 306. Для правильного использования данного прибора и получения надежных результатов найдите, пожалуйста, несколько минут, чтобы внимательно ознакомиться с данным Руководством по эксплуатации. **Пожалуйста, всегда держите это Руководство под рукой или храните его в надежном месте, чтобы иметь возможность обращаться к нему в будущем при эксплуатации прибора.**

## **СОДЕРЖАНИЕ**

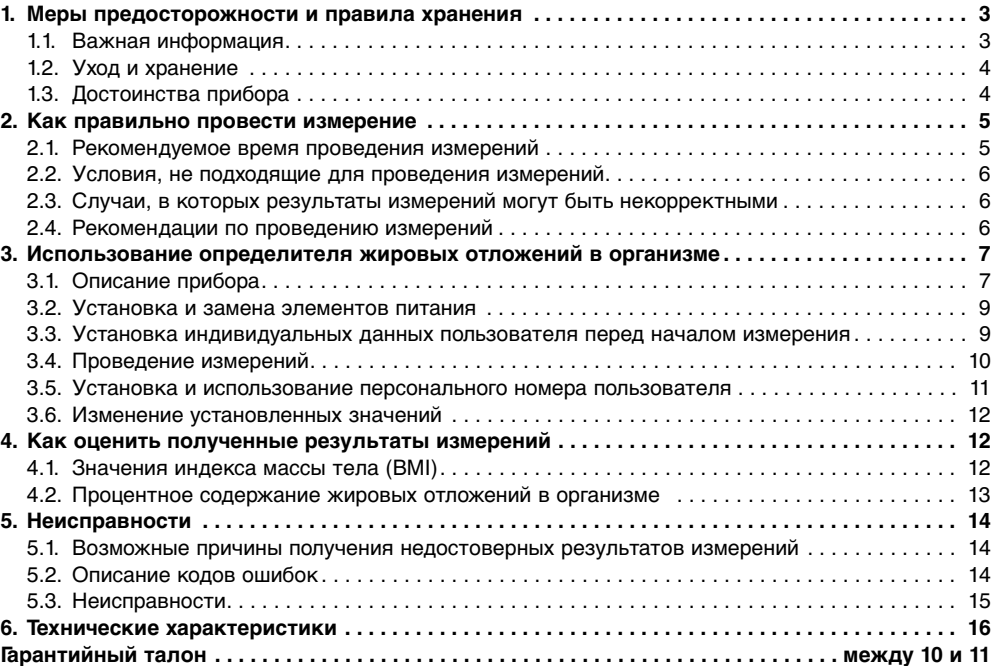

## **1. МЕРЫ ПРЕДОСТОРОЖНОСТИ И ПРАВИЛА ХРАНЕНИЯ**

### **1.1. Важная информация**

**Пожалуйста, внимательно прочтите приведенные ниже инструкции, так как они содержат информацию, относящуюся к вводу исходных данных, использованию и правилам хранения Вашего определителя жировых отложений в организме OMRON BF 306.**

Сохраните это Руководство, чтобы иметь возможность обращаться к нему в будущем.

### **Запрещается разбирать прибор.**

Не пытайтесь самостоятельно разобрать прибор. За исключением элементов питания, он не содержит деталей, которые могут быть отремонтированы потребителем самостоятельно.

#### **IMRON BF 306 DO**

Не подвергайте прибор сильным ударным нагрузкам.

### **Запрещается погружать прибор в воду.**

При пользовании данным прибором у пациентов не было выявлено никаких побочных явлений. Тем не менее определитель жировых отложений в организме **не следует применять**:

- при острых инфекционных заболеваниях;
- лицам, имеющим медицинские имплантанты (например, электрокардиостимулятор);
- лицам, страдающим любыми видами сердечно-сосудистых заболеваний. Перед приобретением прибора им следует проконсультироваться со своим лечащим врачом.

### **Запрещается использовать прибор:**

- в комбинации с системой искусственной вентиляции легких и другими электронными системами поддержания жизни;
- в комбинации с электрокардиографами и другими (портативными) медицинскими приборами.

**Не пользуйтесь** определителем жировых отложений в условиях повышенной влажности, например, в сауне или в душе.

Храните прибор в местах, недоступных детям и немощным людям.

Если Вы обнаружили, что Ваш определитель жировых отложений в организме неисправен или происходят какие-либо сбои в его работе, немедленно прекратите его использование и выключите прибор. Любые виды ремонта может производить только уполномоченный представитель компании OMRON, использующий сертифицированные запасные части.

### **1.2. Уход и хранение**

Чистку аппаратного блока выполняйте сухой мягкой тканью. Если на основном приборе имеются трудноудалимые пятна, протрите их тканью, слегка смоченной водой или раствором моющего средства, и удалите остатки воды сухой тканью.

Избегайте попадания на прибор большого количества воды – это может привести к его поломке. **Не используйте для очистки прибора бензол, бензин, растворители красок, спирт и очистители.**

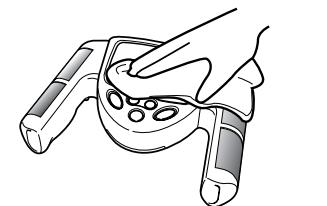

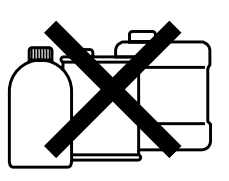

### **1.3. Достоинства прибора**

### Точность измерений

Процентное содержание жировых отложений в организме определяется на основе измерения электрического сопротивления с учетом таких индивидуальных данных пациента, как вес, рост, возраст и пол. Результаты измерений полностью соответствуют данным, полученным при проведении аналогичных измерений методом подводного взвешивания и методом DEXA (Dual Energy X-ray Absorbtiometry) – методом двойного измерения поглощения рентгеновского излучения, признанными в качестве стандартных методов измерения процентного содержания жировых отложений в организме.

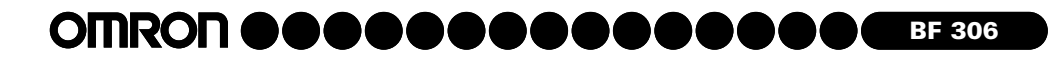

### Быстрота и простота измерений

После введения необходимых данных массу жировых отложений можно измерить, просто обхватив ладонями электроды и нажав кнопку START. Результаты измерения высвечиваются на дисплее примерно через 7 секунд после его активизации.

### Большие и четкие дисплеи

Информация, представленная на больших цифровом и графическом дисплеях, легко читаема и понятна с первого взгляда. Результаты измерений, основанные на определении процентного содержания жира и на вычислениях BMI (body mass index – индекс массы тела), высвечиваются попеременно, так же как и пояснения к ним.

### Функция памяти

В памяти прибора могут одновременно храниться данные о весе, росте, возрасте и поле 9 пациентов.

Компактность, малый вес и портативность

## **2. КАК ПРАВИЛЬНО ПРОВЕСТИ ИЗМЕРЕНИЕ**

Определитель жировых отложений в организме – прибор, предназначенный для контроля за состоянием Вашего здоровья. Рекомендуется использовать его в строго определенное время и через фиксированные временные промежутки, например, один раз в неделю, в воскресенье утром. В этой связи, пожалуйста, ознакомьтесь с приведенной в параграфе 2.1 таблицей, в которой указано рекомендуемое время проведения измерений.

Условия, не подходящие для проведения измерений, а также случаи, в которых применение прибора исключено, приведены в параграфах 2.2 и 2.3. Данный раздел заканчивается параграфом 2.4, содержащим ряд рекомендаций по подготовке к процессу измерения.

### **2.1. Рекомендуемое время проведения измерений**

Понимание того, каким образом происходит нормальное изменение процентного содержания жировых отложений в Вашем организме, поможет Вам предотвратить или уменьшить степень ожирения. Точное знание того, в какие периоды времени в Вашем организме происходит повышение процентного содержания жировых отложений, основанное на Вашем индивидуальном графике, поможет определить, имеется ли у Вас тенденция к ожирению. Мы рекомендуем пользоваться данным прибором в одно и то же время дня и в аналогичной обстановке (см. таблицу справа).

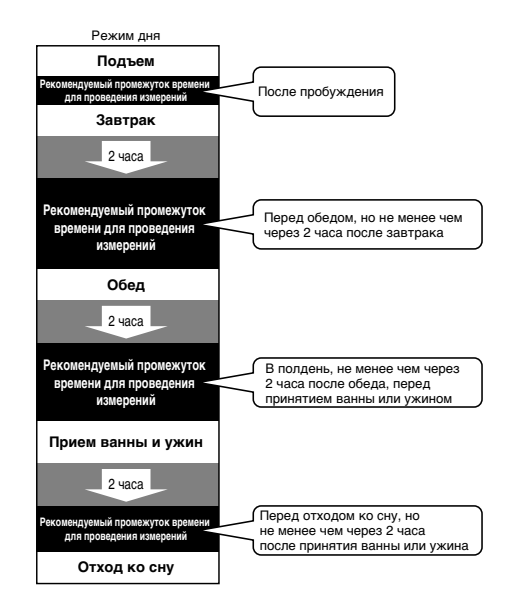

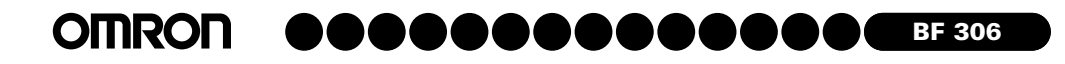

### **2.2. Условия, не подходящие для проведения измерений**

Если измерения проводились в условиях, перечисленных ниже, процентное содержание жировых отложений может значительно отличаться от его истинного значения вследствие изменения количества жидкости в организме.

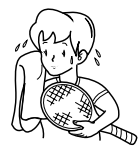

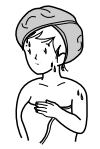

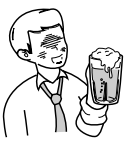

Непосредственно после интенсивной физической нагрузки

Непосредственно после принятия ванны или сауны

После употребления значительного количества алкоголя

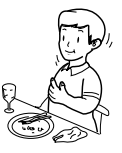

После употребления большого количества жидкости или после еды

### **2.3. Случаи, в которых результаты измерений могут быть некорректными**

В ряде случаев измеренное процентное содержание жировых отложений может очень сильно отличаться от его истинного значения. К этой категории следует относить людей, у которых наблюдаются значительные изменения содержания жидкости в организме и плотности тканей тела.

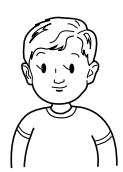

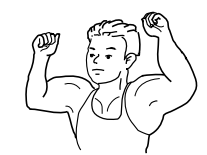

Культуристы и профессиональные спортсмены

Лица, больные простудными заболеваниями

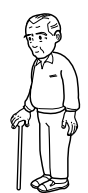

Пациенты, имеющие низкую плотность костной ткани или страдающие остеопорозом

после менопаузы

Пациенты, страдающие отеками

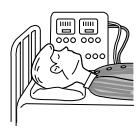

Пациенты, подвергающиеся гемодиализу

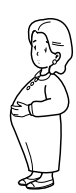

Беременные женщины

### **2.4. Рекомендации по проведению измерений**

Дети и подростки Пожилые люди и женщины

Если Ваши ладони сухие или если температура Ваших ладоней или электродов слишком низкая, проведение точного измерения невозможно; в этом случае на дисплее может высветиться символ ошибки или результат измерения будет недостоверным.

Пожалуйста, будьте особенно внимательны при проведении измерений зимой, так как в это время года, как правило, наблюдаются пониженная влажность и отрицательная температура воздуха.

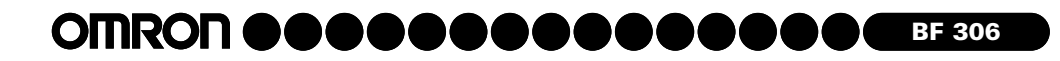

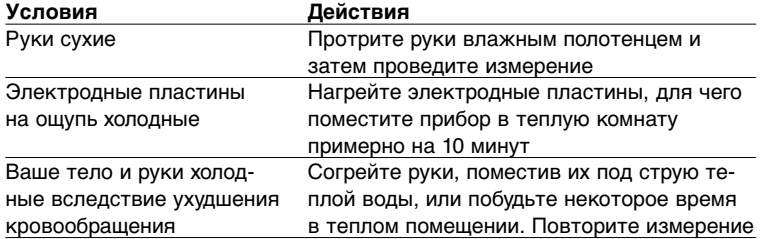

## **3. ИСПОЛЬЗОВАНИЕ ОПРЕДЕЛИТЕЛЯ ЖИРОВЫХ ОТЛОЖЕНИЙ В ОРГАНИЗМЕ**

В этом разделе приведены инструкции по использованию определителя жировых отложений в организме OMRON BF 306. В начале дано описание прибора, затем – порядок установки и замены элементов питания. Пожалуйста, внимательно ознакомьтесь с параграфами 3.3, 3.4 и 3.5, в которых содержатся сведения по настройке прибора и по порядку проведения измерений. Раздел заканчивается сведениями об изменении установленных значений.

### **3.1. Описание прибора**

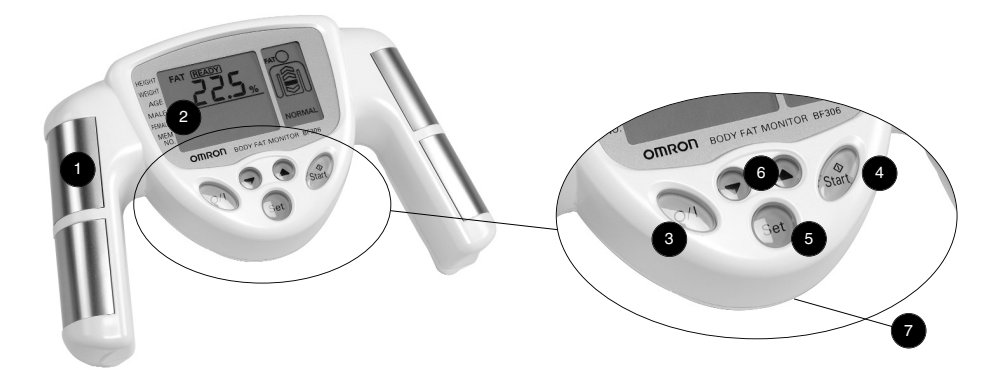

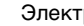

Электроды

Через электроды в процессе измерения проходит очень слабый электрический ток

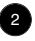

3

1

### Дисплей

На дисплее индицируются значения установленных параметров и результаты измерений

Кнопка O/I Служит для включения и выключения питания прибора

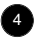

### Кнопка START

Нажмите эту кнопку, примите надлежащее положение и начните измерение

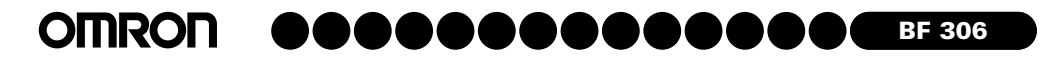

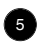

6

7

### Кнопка SET

Сохраняет в памяти прибора персональный номер (1-9), индивидуальные данные пользователя и результаты измерений

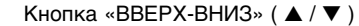

Служит для уменьшения/увеличения индивидуальных установочных данных, таких, как вес, рост, возраст и пол, а также для изменения персонального номера пользователя

Крышка отсека элементов питания (расположена на нижней части прибора)

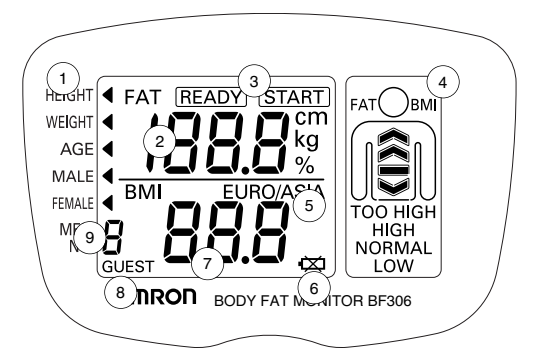

- Индикатор режима выбора роста/веса/возраста  $(1)$
- Индикатор значений процентного содержания жира/веса/роста/возраста  $\odot$
- Индикатор готовности к измерению (перед началом измерения и по окончании измерения)  $\binom{3}{}$
- Дисплей графического отображения процентного содержания жировых отложений и значений BMI  $\binom{4}{}$
- Евро/Азия  $\binom{5}{ }$
- Символ, сигнализирующий о разрядке элементов питания (если этот символ мигает, пожалуйста, замените батарейки)  $\left( \begin{matrix} 6 \end{matrix} \right)$
- Индикатор значений BMI  $(7)$
- Индикатор персонального номера пользователя  $\left( \begin{array}{c} 8 \end{array} \right)$
- Индикатор пола пользователя  $\left( 9\right)$

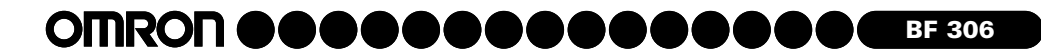

1. Нажимая пальцем на значок  $\leftarrow$ , изображенный на крышке отсека элементов питания, который находится на нижней стороне прибора,

2. Установите две батарейки типа «ААА», соблюдая полярность в соответствии с изображением в отсеке элементов питания.

3. Установите на место и плотно закройте крышку отсека элементов

### **3.2. Установка и замена элементов питания**

сдвиньте крышку в направлении стрелки.

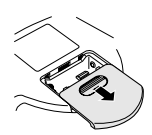

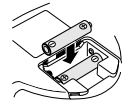

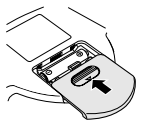

## **Замена разряженных батареек**

Если на дисплее появился мигающий символ  $\overline{X}$ . замените сразу обе батарейки новыми.

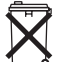

питания.

В целях защиты окружающей среды использованные элементы питания должны быть утилизированы в соответствии с национальным законодательством, определяющим порядок утилизации. Утилизация должна быть проведена на местном мусороперерабатывающем заводе или в специально отведенных для этого пунктах.

Во избежание течи батареек, приводящей к неисправности прибора, пожалуйста, обратите внимание на следующие рекомендации:

- Вынимайте батарейки из прибора, если Вы не пользуетесь им в течение длительного времени (3 месяца и более).
- Немедленно заменяйте использованные батарейки новыми.
- Не используйте алкалиновые и марганцевые батарейки одновременно.
- Не используйте старые и новые батарейки одновременно.
- Предпочтительно использовать алкалиновые батарейки.

### **3.3. Установка индивидуальных данных пользователя перед началом измерения**

### Операция 1

Нажмите кнопку O/I. На дисплее на 1-2 секунды высветятся все символы.

Операция 2 Для входа в режим установки нажмите кнопку SET.

### Операция 3.Установка роста (от 100,0 до 199, 5 см)

- 1. Символ < будет указывать на HEIGHT, и на экране будет мигать величина 160.0 сm.
- 2. Нажмите кнопку ▼/▲ и установите желаемое значение роста. Значение роста будет увеличиваться на 0,5 см при каждом нажатии на кнопку ▲ и на столько же уменьшаться при нажатии на кнопку ▼. Если Вы будете удерживать кнопку нажатой более одной секунды, скорость изменения значений роста увеличится.
- 3. Нажмите кнопку SET для запоминания установленного значения роста. Режим установки роста сменится режимом установки веса.

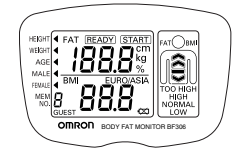

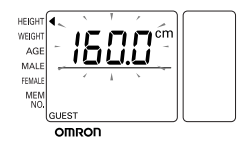

### Операция 4.Установка веса (от 10 до 199,8 кг)

**OMRON** 

- 1. Символ < будет указывать на WEIGHT, и на экране будет мигать величина 60.0 kg.
- 2. Нажмите кнопку ▼/▲ и установите желаемое значение веса. Значение веса будет увеличиваться на 0,2 кг при каждом нажатии на кнопку ▲ и на столько же уменьшаться при нажатии на кнопку ▼. Если Вы будете удерживать кнопку нажатой более одной секунды, скорость изменения значений веса увеличится.
- 3. Нажмите кнопку SET для запоминания установленного значения веса. Режим установки веса сменится режимом установки возраста.

### Операция 5.Установка возраста (от 18 до 70 лет)

- 1. Символ будет указывать на AGE, и на экране будет мигать величина 40.
- 2. Нажмите кнопку ▼/▲ и установите желаемое значение возраста. Значение возраста будет увеличиваться на 1 год при каждом нажатии на кнопку ▲ и на столько же уменьшаться при нажатии на кнопку ▼. Если Вы будете удерживать кнопку нажатой более одной секунды, скорость изменения значений возраста увеличится.
- 3. Нажмите кнопку SET для запоминания установленного значения возраста. Режим установки возраста сменится режимом установки пола.

Операция 6.Установка пола (мужской/женский)

- 1. Символ < будет указывать на MALE.
- 2. Нажмите кнопку ▼/▲ и выберите желаемое обозначение пола.
- 3. Нажмите кнопку SET для запоминания установки пола.

Теперь все необходимые параметры установлены и сохранены в памяти прибора, и на дисплее будет высвечиваться индикатор **READY**.

### Операция 7

Проведите измерение в соответствии с рекомендациями параграфа 3.4.

### **3.4. Проведение измерений**

Операция 1 Встаньте, слегка расставив ноги.

### Операция 2

Обхватите руками электродные пластины, как показано на рисунке справа. Согните Ваш средний палец и вложите его в углубление на рукоятке. Расположите Вашу ладонь таким образом, чтобы она обхватывала верхнюю и нижнюю части электродной пластины. Ваш большой палец должен быть направлен вверх и опираться на верхнюю часть прибора.

### Операция 3

Вытяните обе руки вперед, расположив их под углом 90° к телу. Не двигайтесь в процессе измерения.

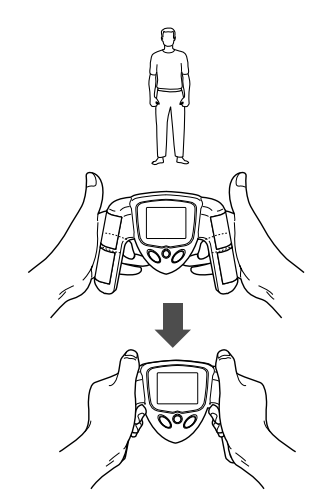

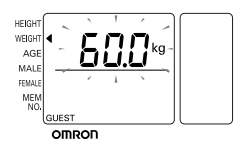

**HEIGE** .<br>WEIGI MAL **COM** ME

ompon

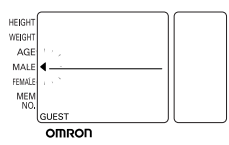

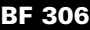

# **ГАРАНТИЙНЫЙ ТАЛОН**

Срок гарантии 5 лет

## **ВНИМАНИЮ ПОКУПАТЕЛЕЙ**

- 1. Настоящая гарантия действительна только в том случае, если гаран тийный талон правильно заполнен продавцом, в частности, если имеется четко проставленная печать продавца и дата продажи. Га рантийный срок изделия исчисляется с даты покупки. Условия га рантии действуют в рамках Закона РФ «О защите прав потребителя», регулируются законодательством страны и ни в коей мере не ограни чивают права потребителей.
- 2. Гарантия теряет силу в случаях:
	- использования прибора с нарушением требований Руководства по эксплуатации;
	- при ущербе в результате умышленных или ошибочных действий потребителя;
	- наличия механических или иных повреждений изделия;
	- проникновения жидкости, пыли, насекомых и других посторон них предметов внутрь изделия;
	- разборки или любого другого постороннего вмешательства в конструкцию прибора;
	- подключения к электросети через сетевые адаптеры.
- 3. Гарантия не распространяется на недостатки (неисправности) изде лия, вызванные следующими причинами:
	- действием непреодолимой силы (несчастный случай, пожар, на воднение, неисправность электрической сети и др.).
- 4. Гарантия не распространяется на элементы питания.

В соответствии с Постановлением Правительства РФ от 19 января 1998 г. № 55 «...приборы и аппаратура медицинские входят в Перечень непродо вольственных товаров надлежащего качества, не подлежащих возврату или обмену на аналогичный товар других размера, формы, габарита, фа сона, расцветки или комплектации».

В соответствии с Законом «О защите прав потребителя» «...изготови тель или организация, выполняющая функции изготовителя на основании договора с ним, обязаны принять товар ненадлежащего качества у потре бителя, а в случае необходимости **провести проверку качества товара. Потребитель вправе участвовать в проверке качества товара.**

При возникновении спора о причинах возникновения недостатков то вара изготовитель или организация, выполняющая функции изготовителя, обязаны провести экспертизу товара за свой счет. Потребитель вправе ос порить заключение такой экспертизы в судебном порядке.

Если в результате экспертизы товара установлено, что недостатки воз никли после передачи товара потребителю вследствие нарушения им ус тановленных правил использования, хранения или транспортировки това ра, действий третьих лиц или непреодолимой силы, потребитель обязан возместить изготовителю или организации, выполняющей функции изго товителя, расходы на проведение экспертизы, а также связанные с ее про ведением расходы на хранение и транспортировку товара».

## **АДРЕСА РЕГИОНАЛЬНЫХ ТОРГОВЫХ ПРЕДСТАВИТЕЛЬСТВ И ЦЕНТРОВ ТЕХНИЧЕСКОГО ОБСЛУЖИВАНИЯ OMRON HEALTHCARE В РОССИИ**

приведены в конце настоящего Руководства по эксплуатации

## **ОТРЫВНОЙ ГАРАНТИЙНЫЙ ТАЛОН**

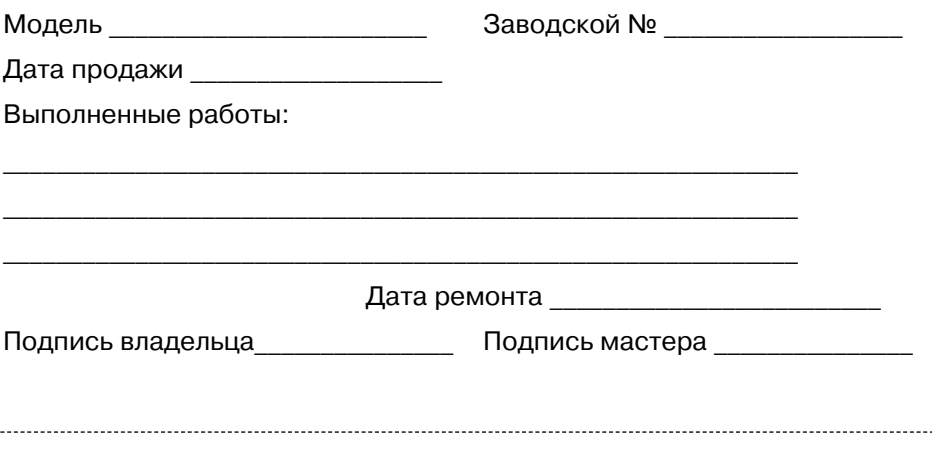

Дата продажи \_\_\_\_\_\_\_\_\_\_\_\_\_\_\_\_\_\_

Штамп магазина Подпись продавца

С условиями гарантийного обслуживания ознакомлен, внешний вид проверил, товар в полной комплектации получил.

Подпись покупателя \_\_\_\_\_\_\_\_\_\_\_\_\_\_\_\_\_\_\_\_\_\_\_\_\_\_\_\_

### **УВАЖАЕМЫЕ ПОКУПАТЕЛИ!**

Наряду с определителями жировых отложений в организме компа ния OMRON производит целый спектр домашних медицинских прибо ров, помогающих сохранять здоровье и вести здоровый образ жизни как Вам, так и Вашей семье. Среди них:

**• небулайзеры** OMRON для ингаляционного лечения.

Одним из эффективных способов лечения **заболеваний органов дыхания** является небулайзерная терапия.

При использовании небулайзера лекарственный препарат попадает непосредственно к органам дыхания, минуя кровь. Неблагоприятные побочные явления лекарства сводятся к минимуму.

Небулайзерная терапия значительно облегчает течение болезни в периоды ее обострений.

- **компактные шагомеры** покажут Вам, сколько было сделано шагов и истрачено калорий при беге или пеших прогулках в течение дня;
- **медицинские массажеры OMRON** применяются для миотерапии при:

мышечной боли;

мышечной усталости;

напряжении в мышцах;

- **электронные термометры OMRON** для измерения температуры у детей безопасны для ребенка, не содержат вредных веществ и не бьются;
- **осциллометрические тонометры OMRON** запястные и плечевые быстро и точно определят Ваше артериальное давление и частоту пульса.

### **Будьте здоровы вместе с OMRON!**

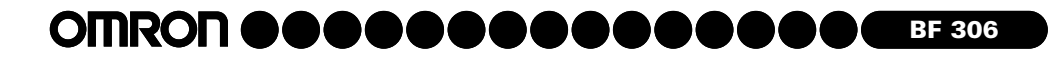

### Операция 4

Проверьте готовность прибора к измерениям: должен высвечиваться индикатор READY.

### Операция 5

Нажмите кнопку START. Должен высвечиваться индикатор **START**.

### Операция 6

Немедленно после нажатия кнопки START возьмитесь обеими руками за электродные пластины, как показано на рисунках справа. Прибор автоматически зафиксирует, что руки наложены на электроды, и начнет процесс измерения.

### Операция 7

Как только начнется измерение, высветится дисплей, представленный на рисунке справа.

Как только процесс измерения завершится, на левом дисплее высветится индикатор FAT% (процентное содержание жира), при этом правый дисплей будет давать графическую интерпретацию этой величины. Примерно через 5 секунд показания на обоих дисплеях сменятся значением BMI.

Каждые 5 секунд показания процентного содержания жира (FAT%) и BMI будут сменять друг друга.

Когда индикатор READY высветится вновь, Вы сможете начать новое измерение.

Более подробные разъяснения по оценке полученных результатов измерений приведены в разделе 4.

### Операция 8

Нажмите кнопку O/I, чтобы выключить питание прибора. Если Вы забыли нажать кнопку O/I, прибор выключится автоматически примерно через 3 минуты.

### **3.5. Установка и использование персонального номера пользователя**

Определитель жировых отложений в организме OMRON BF 306 снабжен функцией памяти. В памяти прибора можно хранить результаты измерений для 9 пользователей.

### Нажмите кнопку O/I.

На дисплее высветятся все выводимые на индикацию символы.

### **Выберите персональный номер пользователя и занесите индивидуальные данные в память прибора:**

1. Нажимая кнопку ▼/▲, установите желаемый персональный номер пользователя (от 1 до 9).

2. Нажмите кнопку SET.

Персональный номер высветится на дисплее, а затем появится индикация установки значений роста.

3. Установите индивидуальные данные пользователя, следуя указаниям параграфа 3.3 данного раздела.

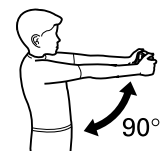

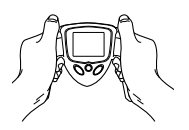

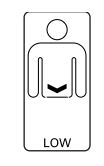

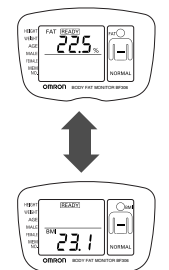

#### **IMRON** D) **BF 306**  $\blacksquare$

Проведите измерение, используя Ваш персональный номер (прежде убедитесь, что прибор включен).

### **Поиск персонального номера пользователя:**

- 1. Нажмите кнопку ▼/▲ и выберите Ваш персональный номер.
- 2. Нажмите кнопку SET.

На дисплее будут индицироваться Ваш персональный номер и Ваши индивидуальные данные.

3. Проведите измерение согласно рекомендациям, приведенным в параграфе 3.4.

### **3.6. Изменение установленных значений**

- 1. Нажмите кнопку SET, чтобы вывести на индикацию персональные данные, которые Вы хотите изменить.
- 2. Нажмите кнопку ▼/▲ и произведите корректировку выбранных Вами персональных данных.

Если Вы нажмете кнопки ▼ и ▲ одновременно, текущая мигающая величина вернется к исходному значению.

### **Как стереть из памяти индивидуальные данные всех 9 пользователей**

- 1. Нажмите кнопку ▲ и выберите персональный номер № 1.
- 2. Нажимите и удерживайте кнопку SET в течение 2 секунд.
- 3. Все индивидуальные данные будут стерты.
- 4. На дисплее высветятся все выводимые на индикацию символы (так же, как при нажатии на кнопку O/I).

Если Вы не подтвердили правильность вновь установленных Вами значений, через 1 минуту на дисплее высветятся параметры исходной или предыдущей установки. Спустя 1 минуту прибор выключится.

**Если показатели Вашего веса, роста или возраста изменились, откорректируйте соответствующим образом их значения в памяти прибора.**

## **4. КАК ОЦЕНИТЬ ПОЛУЧЕННЫЕ РЕЗУЛЬТАТЫ ИЗМЕРЕНИЙ**

### **4.1. Значения индекса массы тела (BMI)**

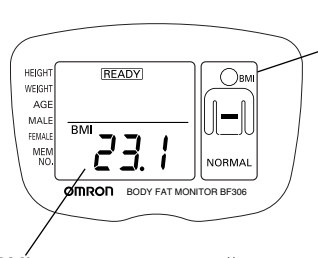

BMI – это используемый в мировой практике индекс, характеризующий тип телосложения путем определения соотношения между ростом и весом.

Графическая интерпретация значения BMI

Индекс вычисляется по формуле: **BMI = вес/рост2** .

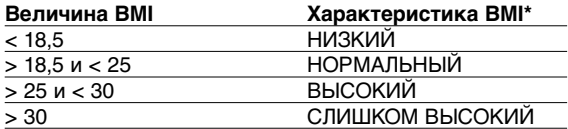

\* Приведенные выше значения индекса соответствуют степеням ожирения, установленным Всемирной Организацией Здравоохранения.

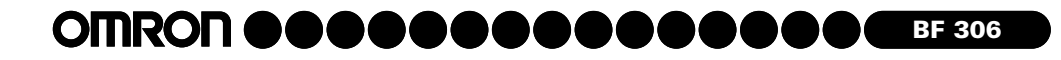

### **4.2. Процентное содержание жировых отложений в организме**

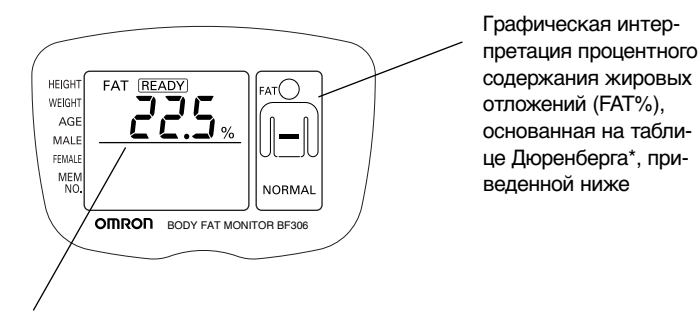

Индикация массы жира, содержащегося в организме, выраженная в процентах от веса тела

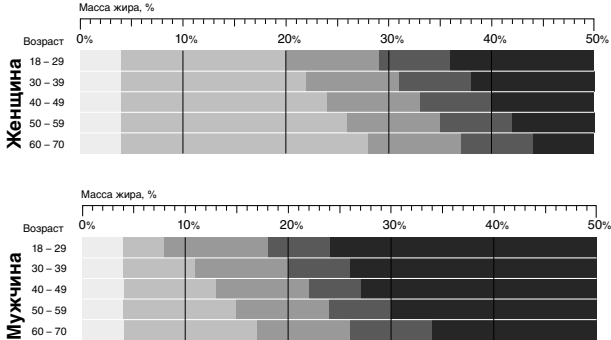

Оценка степени ожирения

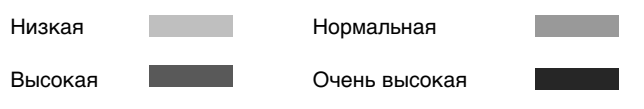

\* Дюренберг П., доктор медицинских наук,

профессор-диетолог Ваггенингенского университета, Нидерланды,

профессор университета «Тор Вергата», Рим, Италия,

консультант Общества диетологии, Сингапур.

Библиография:

Дюренберг П., Яп М., ван Ставерен W. A.

Индекс массы тела и процентное содержание жира: мета-анализ различных этнических групп. Международный журнал по ожирению, 1998; 22:1164-1171.

ВОЗ

«Ожирение: меры по предотвращению глобальной эпидемии». Доклад на семинаре ВОЗ по ожирению, Женева, 3-5 июня 1997 г.

WHO/NUT/NCD/ 98.1, Geneva 1998.

#### **OMRON** . . . . . . . . **BF 306** O N χ

## **5. НЕИСПРАВНОСТИ**

### **5.1. Возможные причины получения недостоверных результатов измерений**

Положения, которых следует избегать при проведении измерений Если при проведении измерений Вы занимали положения, приведенные ниже, результаты измерений будут недостоверными.

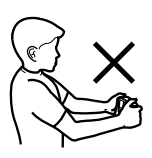

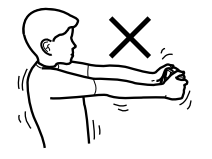

телом во время проведения измерения

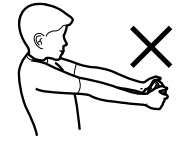

Локти согнуты Вы двигали руками или Руки вытянуты под углом или слишком высоко, или слишком низко

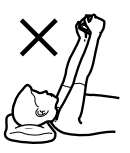

Проведение измерения в положении лежа или сидя

Неправильный обхват электродов

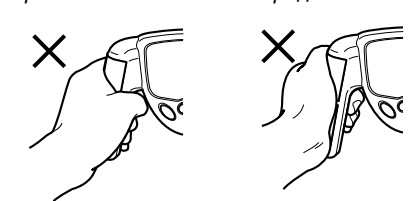

Правильный обхват электродов

Ваши пальцы неправильно обхватывают электроды

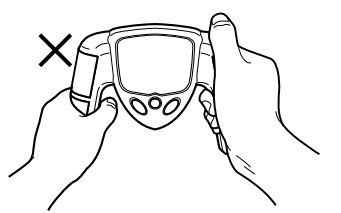

Одна рука правильно, другая нет

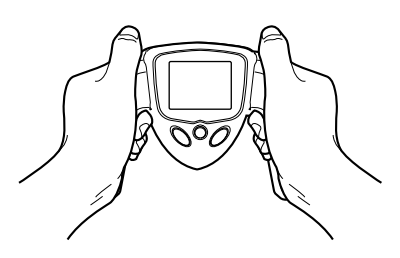

### **5.2. Описание кодов ошибок**

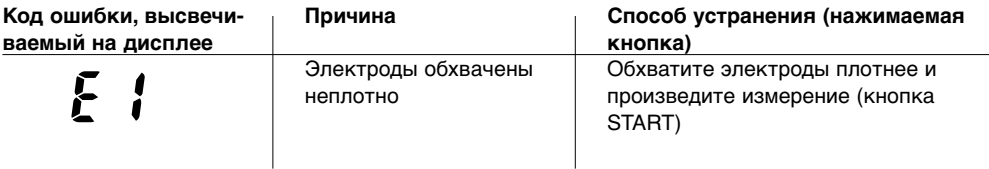

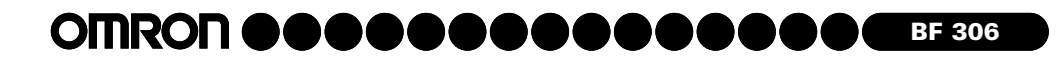

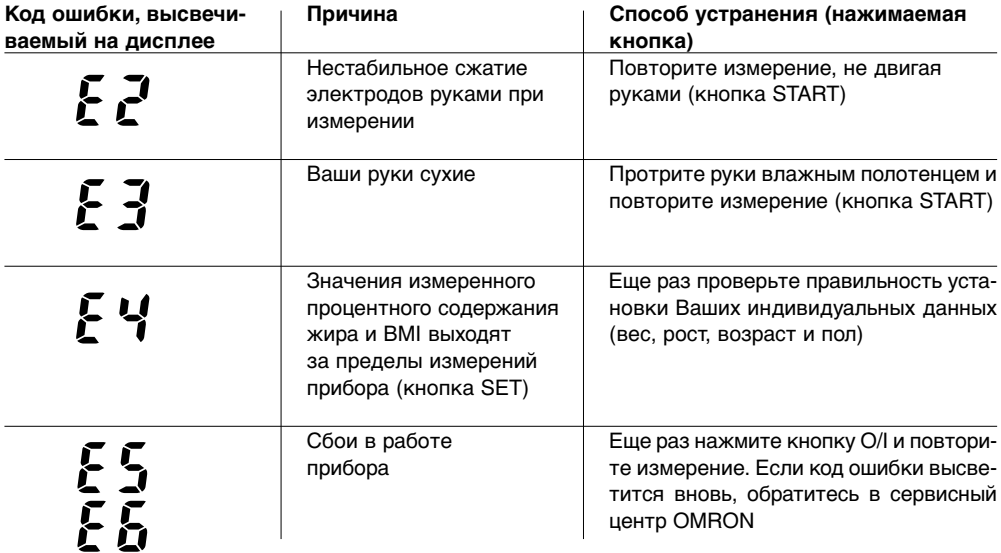

### **5.3. Неисправности**

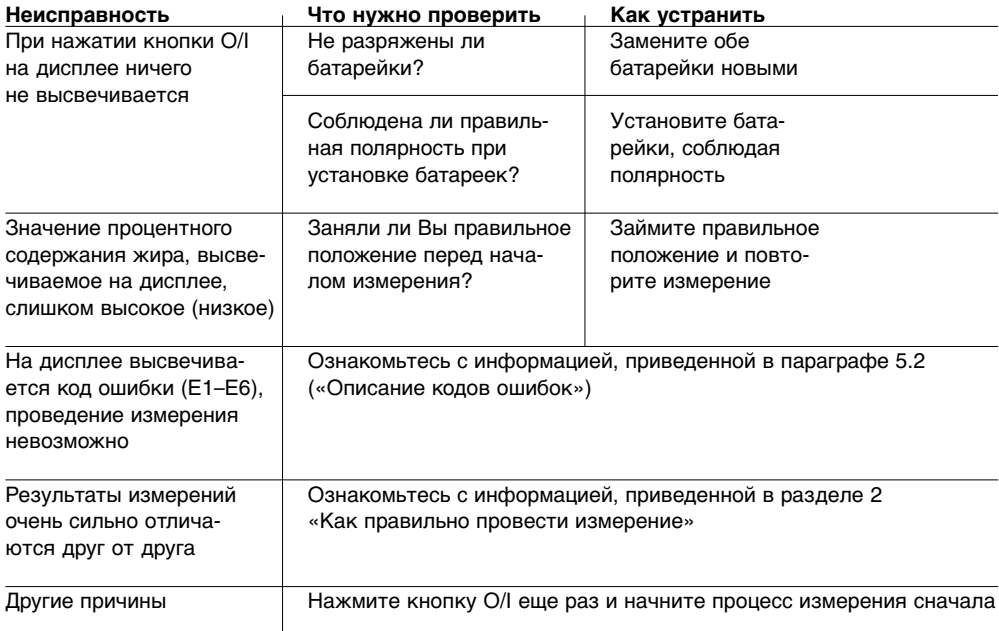

**Если Вам не удается разрешить возникшие трудности даже после выполнения перечисленных выше процедур, пожалуйста, свяжитесь с ближайшим сервисным центром OMRON.**

**IMRON BF 306**

## **6. ТЕХНИЧЕСКИЕ ХАРАКТЕРИСТИКИ**

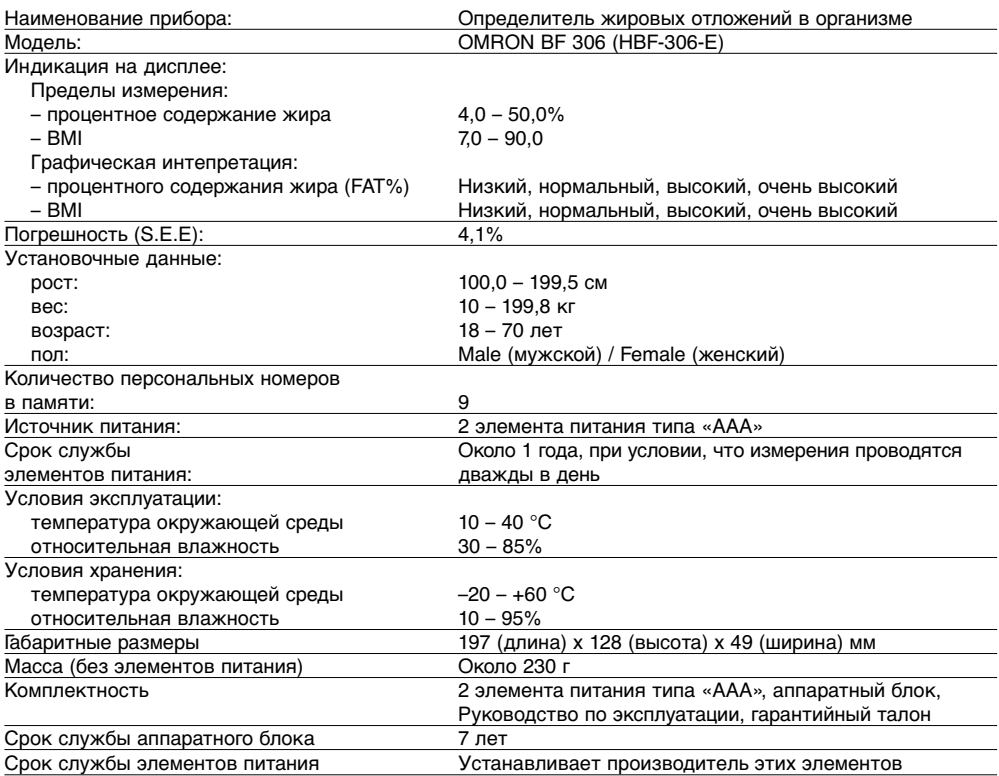

Технические данные могут быть изменены без предварительного объявления.

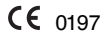

—<br>Тип **BF** 

Внимательно прочтите инструкции, приведенные в данном Руководстве по эксплуатации.

Прибор изготовлен в полном соответствии с Директивой ЕС 93/42/ЕЕС (Директива по медицинскому оборудованию).

**Дата выпуска прибора зашифрована в первых двух цифрах серийного номера прибора (на шильдике).** Например: SN: 3900228LА

**3** = год: 2003

**9** = месяц, в случае 9 - сентябрь; с января -1 до сентября - 9 используются арабские цифры,

с октября до декабря используются римские цифры, это - X, Y, Z .

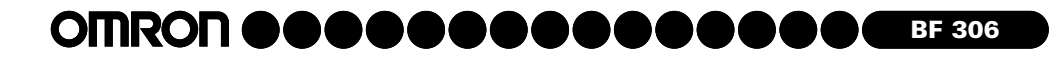

**Определитель жировых отложений в организме, модель OMRON BF 306 (HBF-306-E), испытан и зарегистрирован в России:**

ФЕДЕРАЛЬНАЯ СЛУЖБА ПО НАДЗОРУ В СФЕРЕ ЗДРАВООХРАНЕНИЯ И СОЦИАЛЬНОГО РАЗВИТИЯ Регистрационное удостоверение ФС № 2004/891 от 10.08.2004 г.

СИСТЕМА СЕРТИФИКАЦИИ ГОСТ Р ГОССТАНДАРТ РОССИИ ОРГАН ПО СЕРТИФИКАЦИИ СРЕДСТВ ИНФОРМАТИЗАЦИИ, ПРИБОРОСТРОЕНИЯ, МЕДИЦИНСКОЙ ТЕХНИКИ И ЭЛЕКТРООБОРУДОВАНИЯ (ОС «Сертинформ ВНИИНМАШ») Cертификат соответствия: OMRON BF 306 № РОСС JP. МЕ20. АО2280 от 11.03.2005 г. на партию.

Соответствует требованиям: ГОСТ Р 50267.0-92 (МЭК 601-1-88), ГОСТ Р 50444-92 (р. 3, 4), ГОСТ Р 50267.0.2-95 (МЭК 601-1-2-93)

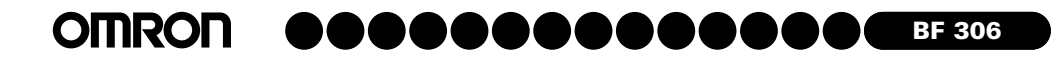

### **АДРЕСА РЕГИОНАЛЬНЫХ ТОРГОВЫХ ПРЕДСТАВИТЕЛЬСТВ И ЦЕНТРОВ ТЕХНИЧЕСКОГО ОБСЛУЖИВАНИЯ OMRON HEALTHCARE В РОССИИ**

ЗАО «КомплектСервис» –

эксклюзивный дистрибьютор в России и импортер медицинской техники OMRON Healthcare

Адрес и телефоны Центра технического обслуживания OMRON Healthcare: 127006, Москва, Воротниковский пер., д. 7, стр. 3 (м. "Маяковская")

Тел.: (495) 221-73-45 (многокан.)

Email: info@csmedica.ru, service@csmedica.ru (сервисный центр) www.csmedica.ru

Часы работы Центра технического обслуживания OMRON Healthcare: ежедневно с 9.30 до 18.00 (без перерыва на обед),

- Архангельск, "СиЭс Медика Поморье", пр. Дзержинского, д. 8, корп. 1, оф. 3, тел.: (8182) 672526, cspomor@atknet.ru
- Астрахань, "СиЭс Медика Астрахань", ул. Боевая, д. 134, оф. 2, тел.: (8512) 38-20-78. csmedica30@mail.ru
- Баку (Азербайджан), "Фарм Депо-22" ул. Внешне-Кольцевая, д. 4, тел.: (99412) 625892, 628441, eldargar@mail.ru
- Барнаул, филиал "СиЭс Медика Сибирь" (Новосибирск), ул. Георгиева, д. 55, тел.: (3852) 42-64-61, 60-14-31, cs-barnaul@mail.ru
- Белгород, филиал "СиЭс Медика Черноземье" (Воронеж), ул. Пирогова, д. 45, тел.: (4722) 75-36-10, cs-belmed@mail.ru
- Благовещенск, филиал "СиЭс Медика Восток" (Иркутск), ул. Горького, д. 118, оф. 3, тел.: (4162) 51-52-16, csmedica@amur.ru
- Братск, филиал "СиЭс Медика Восток" (Иркутск), ул. Гагарина, д. 16, оф. 4, тел: (3953) 41-33-81, доб. 231, csmedica@bratsk.ru
- Владивосток, филиал "СиЭс Медика Восток" (Иркутск), пр. 100летия Владивостока, д. 56, к. 21, тел.: (4232) 37-00-57, csmedica-dv@mail.ru
- Владимир, "Ольвия", ул. Батурина, д. 39, оф. 303, тел.: (4922) 23-68-38, 37-31-64. medteh@olvia.vinfo.ru
- Волгоград, "СиЭс Медика Нижняя Волга", ул. Землянского, д. 7, оф. 17, тел.: (8442) 24-34-49, 23-13-06, csmedica34@mail.ru
- Вологда, "СиЭс Медика Вологда", ул. Чехова, д. 4, тел.: (8172) 754576, csmedika@vologda.ru

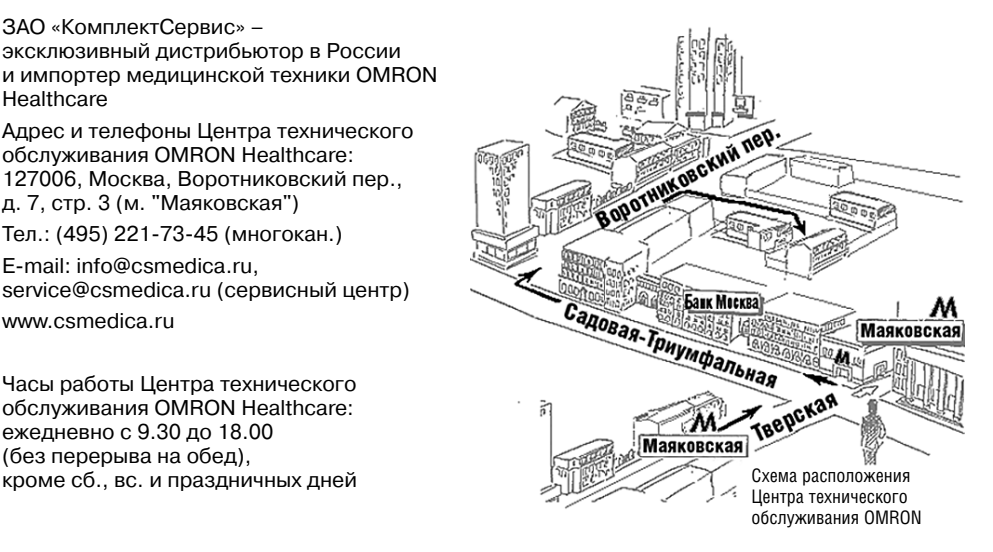

- Воронеж, "СиЭс Медика Черноземье", ул. Грамши, д. 73"а", тел.: (4732) 39-31-47, 39-18-54, voronezh@csmedica.vrn.ru
- Екатеринбург, "СиЭс Медика Урал", ул. 8 Марта, д. 5, оф. 117, тел.: (343) 3713084, 3713411, med@csmedica-ural.ru
- Иваново, "СиЭс Медика Иваново", ул. Колесанова, д. 11/2, тел.: (4932) 29-08-74, csmedica-ivanovo@mail.ru
- Ижевск, филиал "СиЭс Медика Вятка" (Киров), ул. Школьная, д. 1, тел.: (3412) 36-76-60. csm18@mail.ru
- Иркутск, "СиЭс Медика Восток", ул. Трилиссера, д. 87, оф. 8, тел.: (3952) 20-66-87, 20-51-41, vostok@csmedicairk.ru, market@omronirk.ru
- Йошкар-Ола, филиал "СиЭс Медика Поволжье" (Н. Новгород), ул. Первомайская, д. 106, тел.: (8362) 426581, csm@mariel.ru
- Казань, "СиЭс Медика Татарстан", ул. Гвардейская, д. 16"б", тел.: (843) 295-39-78, 295-34-55, csmedica16@mail.ru
- Калининград, "СиЭс Медика Калининград", ул. Нарвская, д. 49 "е", оф. 208, 206, тел.: (4012) 95-38-65, cs-medika@mail.ru
- Калуга, "СиЭс Медика Калуга", ул. Суворова, д. 21, оф. 31, тел.: (4842) 74-15-13, csmedica\_kaluga@mail.ru
- Кемерово, филиал "СиЭс Медика Сибирь" (Новосибирск), Октябрьский пр-т, д. 39, тел.:  $(3842)$  59-22-02, nikitin\_cs@mail.ru
- Киров, "СиЭс Медика Вятка", ул. Солнечная, д. 15, тел.: (8332) 513626, 513625, cs43@mail.ru

#### OMRON **aaaaaaaaaaa** O X **BF 306**

- Краснодар, "СиЭс Медика Кубань", ул. Дзержинского, д. 40, тел.: (861) 210-01-92. 210-01-35, cs\_medica@kubannet.ru
- Красноярск, "СиЭс Медика Енисей", ул. Красной Гвардии, д. 21, оф. 602, тел.: (3912) 58-54-94, 21-24-83, 21-20-72, info@csmedicaenisey.ru
- Курск, филиал "СиЭс Медика Черноземье" (Воронеж), ул. Дубровинского, д. 1 "а-1", тел.: (4712) 52-05-09, cs-kursk@rambler.ru
- Липецк, филиал "СиЭс Медика Черноземье" (Воронеж), ул. 8 марта, д. 26"а", тел.: (4742) 23-04-69, cs\_lip@mail.ru
- Магнитогорск, филиал "СиЭс Медика Урал" (Екатеринбург), пр. К. Маркса, д. 113/1, тел.: (3519) 29-49-14
- Минеральные Воды, филиал "СиЭс Медика Ставрополь", ул. Почтовая, д. 23"а", тел.: (87922) 5-52-34
- Минск (Беларусь), Иностранное Предприятие "ВЛАТЕ-Групп", ул. Румянцева, д. 7, каб. 16,<br>тел.: (+375 17) 294-51-28, 290-40-76, 294-51-28, vlatek@yandex.ru
- Нижний Новгород, "СиЭс Медика Поволжье", ул. Торговая, д. 12, тел.: (831) 278-06-84, 278-06-89, csmedica@csmedica.nnov.ru
- Новокузнецк, филиал "СиЭс Медика Сибирь" (Новосибирск), ул. Музейная, д. 5, тел.: (3843) 79-34-26, cs-@nvkz.net
- Новосибирск, "СиЭс Медика Сибирь", ул. Немировича-Данченко, д. 169, тел.: (383) 346-18-11, 346-20-68, cssiberia@mail.ru
- Омск, "СиЭс Медика Омск", ул. Волочаевская, д. 15, корп. 1, тел.: (3812) 22-03-17, 51-54-21, csmedika\_omsk@mail.ru
- Орел, филиал "СиЭс Медика Черноземье" (Воронеж), Крамской пр-д, д. 2, оф. 208, тел.: (4862) 72-61-01, orel-cs@mail.ru
- Оренбург, "СиЭс Медика Оренбург", ул. Цвиллинга, д. 46, оф. 8, тел.: (3532) 78-08-16, 94-62-28, csorenburg@mail.ru
- ОреховоЗуево "Си Эс Медика Подмосковье", Московская обл., г. Орехово-Зуево, ул.Володарского, д. 80-а., тел.: (496) 412-64-27, cspodmoskovie@mail.ru
- Пенза, "СиЭс Медика Пенза", ул. М. Горького, д. 23, тел. (8412) 56-18-37, 56-15-01, csmedica58@mail.ru
- Пермь, "СиЭс Медика Пермь", ул. Мильчакова, д. 28, тел.: (342) 224-52-19. 229-87-75. csperm@mail.ru
- Ростов-на-Дону, "СиЭс Медика Ростов-на-Дону", ул. Фурмановская, д. 148, тел.: (863) 231-03-85 (86), 231-04-85 (86), 231-07-87, csrostov@aaanet.ru
- Рязань "СиЭс Медика Рязань", ул. Семена Середы, д. 42, оф. № 3, тел.: (4912) 96-63-10, ryazan@csmedica.ru
- Самара, "СиЭс Медика Самара", ул. Революционная, д. 70, стр. 1, оф. 24/2 , тел.: (846) 267-31-00, 267-38-33. csmedica-samara@sama.ru
- Санкт-Петербург, "СиЭс Медика Северо-Запад" (продажа и техническое обслуживание), ул. Тимуровская, д. 17, к. 3, тел.: (812) 715-88-93, 8 (904) 5152230, csmedica@skylink.spb.ru
- Саранск, филиал "СиЭс Медика Поволжье" (Н. Новгород), ул. Васенко, д. 32, оф. 308, тел.: (8342) 27-03-24, csmedica@saransk.ru
- Саратов, "СиЭс Медика Саратов", пл. Орджоникидзе, д. 10"а", тел.: (8452) 96-17-32, 94-84-47, csmsaratov@mail.ru
- Смоленск, "СиЭс Медика Смоленск", Хлебозаводской пер. д. 13, тел.: (4812) 64-79-07, cs-smolensk@bk.ru
- Ставрополь, "СиЭс Медика Ставрополь", ул. Ленина, д. 484а, оф. 11б, тел.: (8652) 5642 63, 56-40-95, csmedicastv@mail.ru
- Старый Оскол, филиал "СиЭс Медика Черноземье" (Воронеж), ул. Ватутина, д. 54, тел.: (4725) 24-17-89, oskol\_cs@mail.ru
- Тамбов, филиал "СиЭс Медика Черноземье" (Воронеж), ул. Чичканова, д. 17, тел.: (4752) 53-59-06, cs-tambov@mail.ru
- Тверь, "СиЭс Медика Тверь", пр-д Дарвина, д. 8, тел. (4822) 45-00-10, cs\_medikatver@ocenter.ru
- Томск, филиал "СиЭс Медика Енисей" (Красноярск), ул. Кулева, д. 32, оф. 110, тел.: (3822)25-23-44, 42-44-28, tomsk@csmedicaenisey.ru
- Тула, "СиЭс Медика Тула", ул. Демонстрации, д. 19, тел.: (4872) 36-80-56, cs-tula@yandex.ru
- Тюмень, "СиЭс Медика Тюмень", ул. Амурская, д. 2/9, тел.: (3452) 304817, cstumen@mail.ru
- Улан-Улэ, филиал "СиЭс Медика Восток" (Иркутск), ул. Свердлова, д. 12г, оф. 101, тел.: (3012) 21-82-29, csmedicabur@mail.ru
- Ульяновск, филиал "СиЭс Медика Поволжье" (Н. Новгород), Западный б-р, д. 27, оф. 101-102, тел.: (8422) 45-58-33, csmedica@mv.ru
- Уфа, "СиЭс Медика Башкортостан", ул. Натальи Ковшовой, д. 10, тел.: (347) 234-18-08, csmedica.ufa@mail.ru
- Хабаровск, филиал "СиЭс Медика Восток" (Иркутск), ул. Ким-Ю-Чена, д. 44, оф. 3,  $Ten.: (4212)$  41-12-65, csmedica hab@mail.ru
- Чебоксары, филиал "СиЭс Медика Поволжье" (Н. Новгород), ул. Энгельса, д. 28, оф. 103, тел.: (8352) 21-24-08, 61-43-31. csmedica@chuvashia.ru, csmedica2@chuvashia.ru
- Челябинск, филиал "СиЭс Медика Урал" (Екатеринбург), ул. Свободы, д. 145, тел.: (351) 237-48-93, chel@omron-ural.ru
- Чита, филиал "СиЭс Медика Восток" (Иркутск), ул. Чайковского, д. 30, оф. 10, тел.: (3022) 32-49-03, csmedica-chita@mail.ru
- Шахты, филиал "СиЭс Медика Ростов-на-Дону" (Ростов-на-Дону), ул. Ионова, д. 110 "а", тел.: (86362) 6-80-52, 6-80-53
- Ярославль "СиЭс Медика Ярославль", ул. Лисицына д. 3 "А", тел.: (4852) 48-66-53, 93-07-24, cs-yar@yandex.ru

### **Изготовитель:**

OMRON Healthcare Co., Ltd., Japan. (ОМРОН Хэлскэа Ко., Лтд., Япония), 24, Yamanouchi Yamanoshita-cho, Ukyou-ku, Kyoto, 615-0084, Japan (24-банти, Яманучи Яманощита-те, Юкио-ку, Киото, 615-0084, Япония)

### **Представитель в Европе:**

OMRON Healthcare Europe B.V. (ОМРОН Хэлскэа Европа Б.В.), Kruisweg 577 NL-2132 NA, Hoofddorp, Netherlands (Круизвег 577, НЛ-2132, Хуфдорп, Нидерланды)

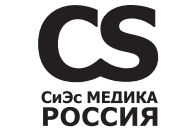

**Зарегистрированный товарный знак ЗАО «КомплектСервис»**

**ЗАО «КомплектСервис» – эксклюзивный дистрибьютор в России и импортер медицинской техники OMRON Healthcare**

**По вопросам реализации и закупок обращайтесь по адресу: 119048, Москва, ул. Доватора, д. 2** Тел/факс: (495) 921-28-98, 785-06-85

**По вопросам сервиса обращайтесь по адресу: 127006, Москва, Воротниковский пер., д. 7, стр. 3** Тел.: (495) 221-73-45 (многокан.) Бесплатная горячая линия по России: 8-800-555-00-80

**E-mail: info@csmedica.ru, service@csmedica.ru** (сервисный центр) **www.csmedica.ru**

09.06.2008